# Instrukcja systemu licencji PZPC

### **Wniosek o nową licencję**

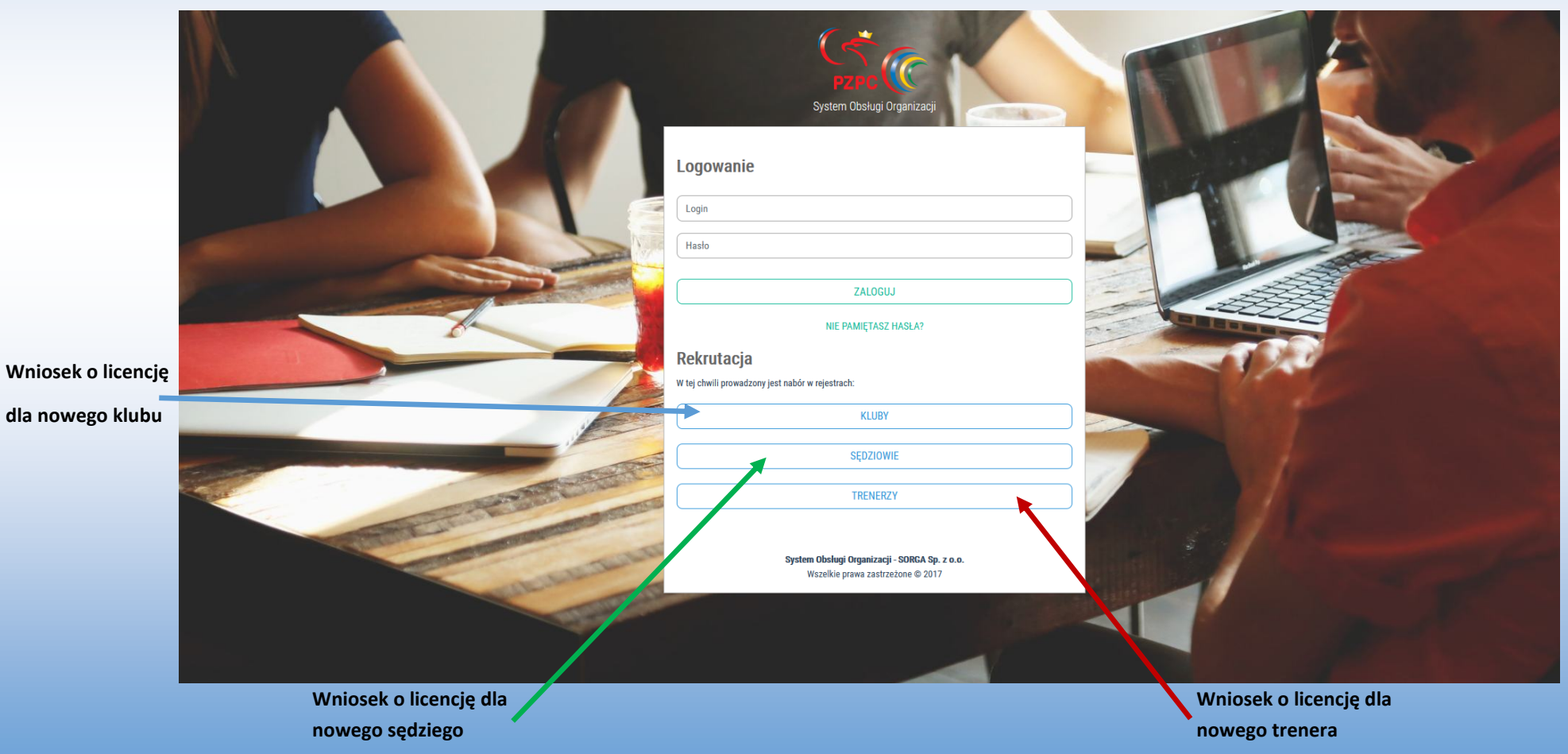

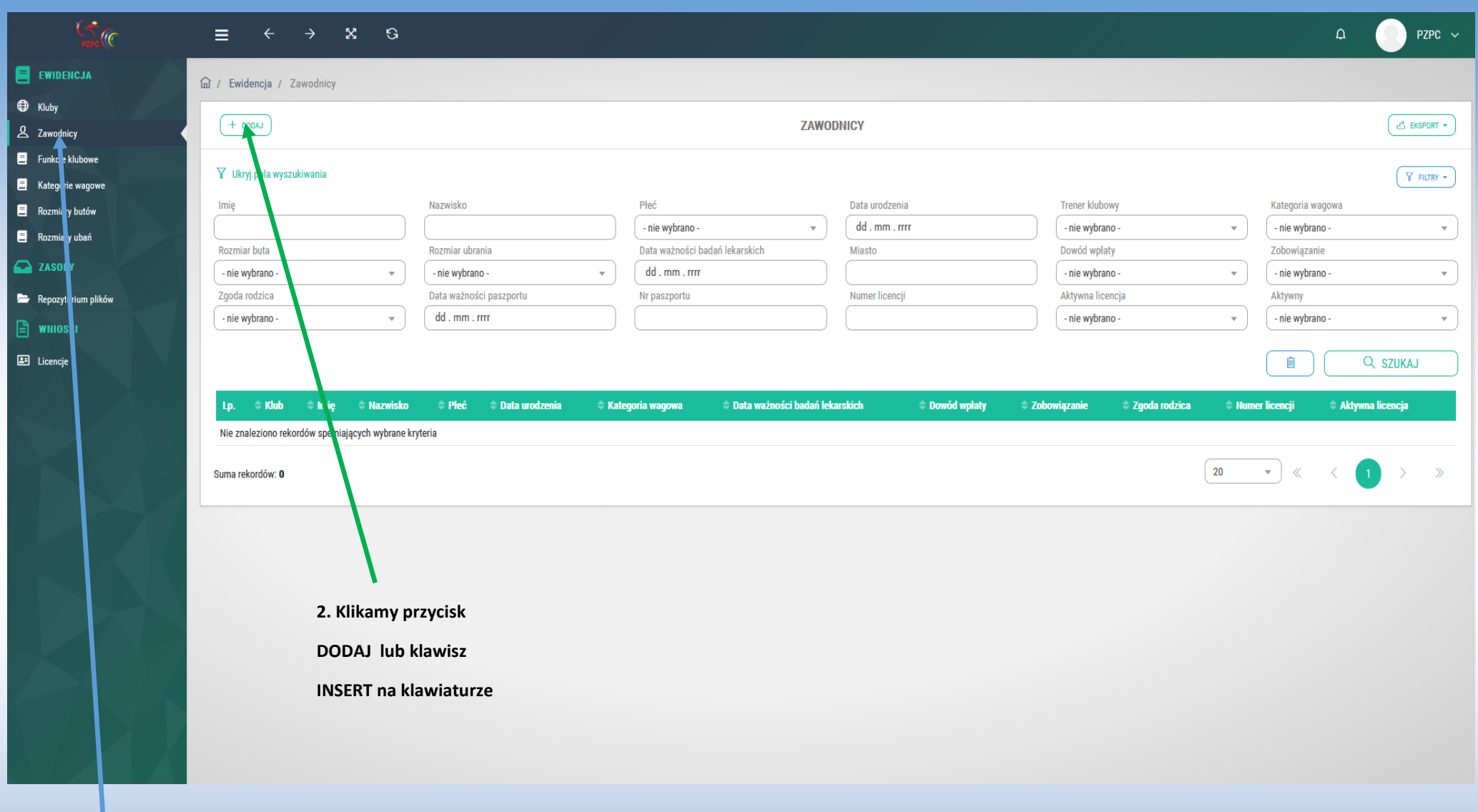

**1. Klikamy w zakładkę** 

**zawodnicy**

**Wniosek o nową licencję dla zawodnika**

# WYPEŁNIAMY FORMULARZ WYPEŁNIAMY FORMULARZ

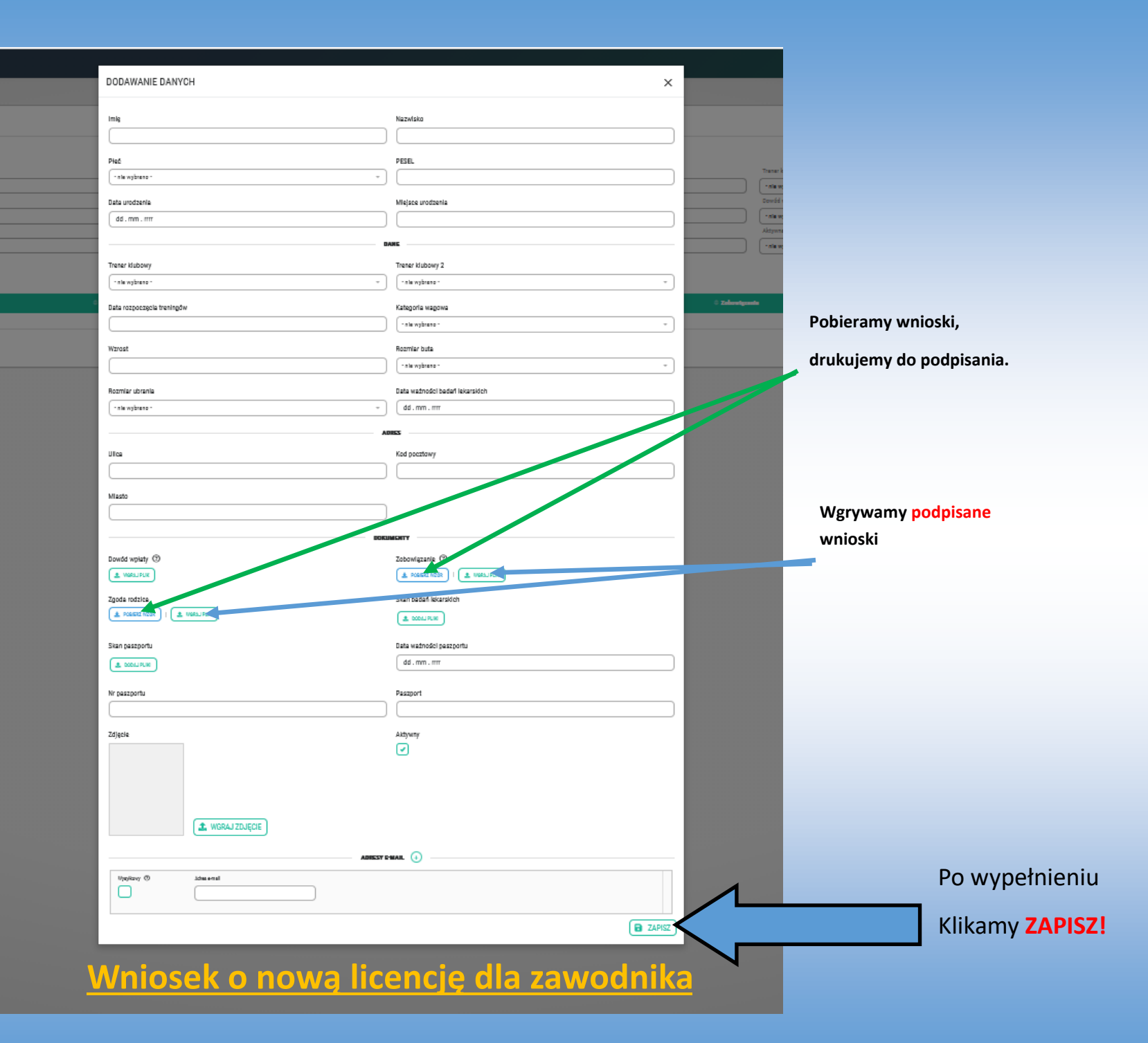

# **Wniosek o nową licencję dla zawodnika**

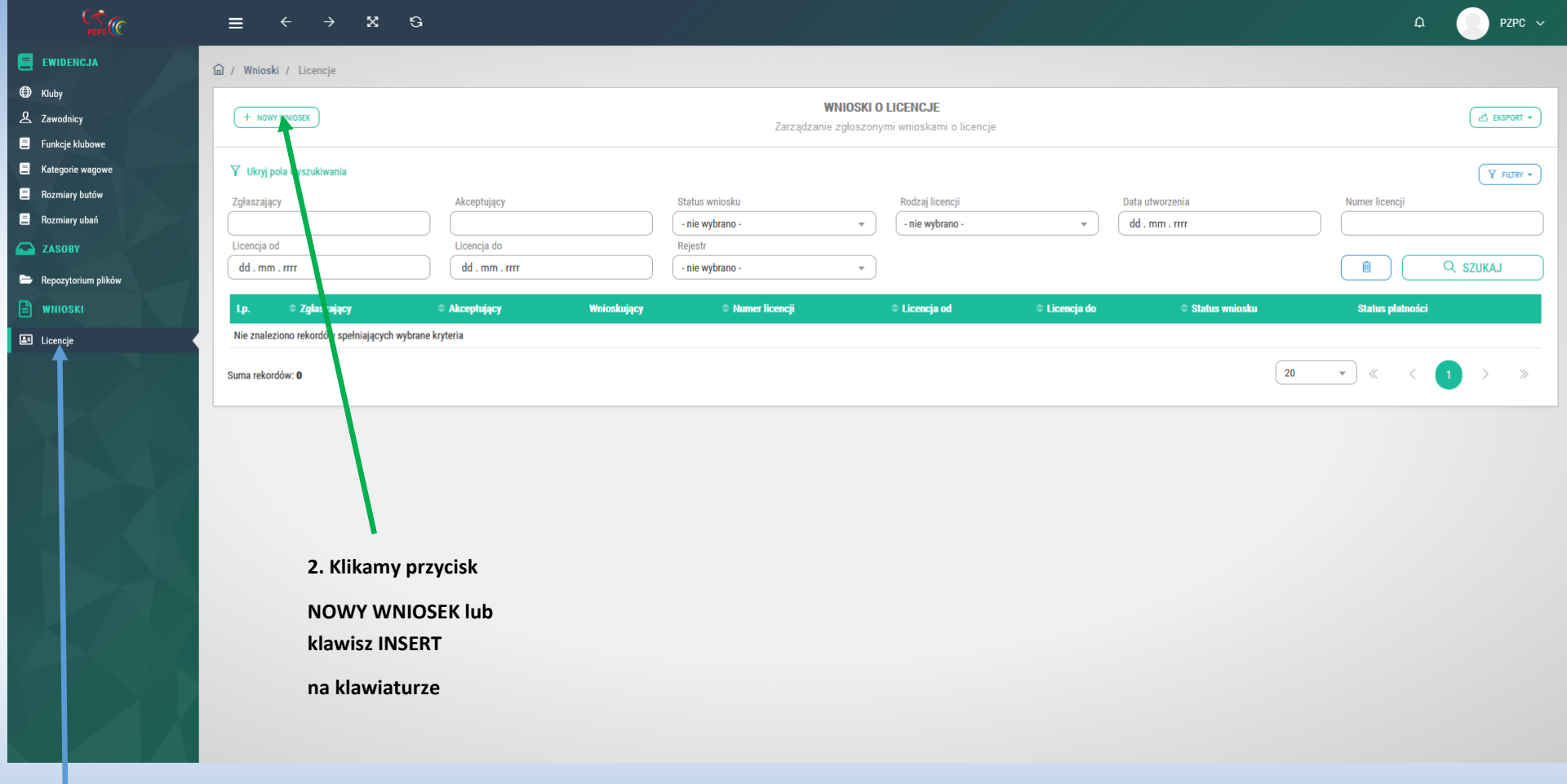

**1. Klikamy w zakładkę** 

**LICENCJE**

### **Wniosek o aktywację licencji**

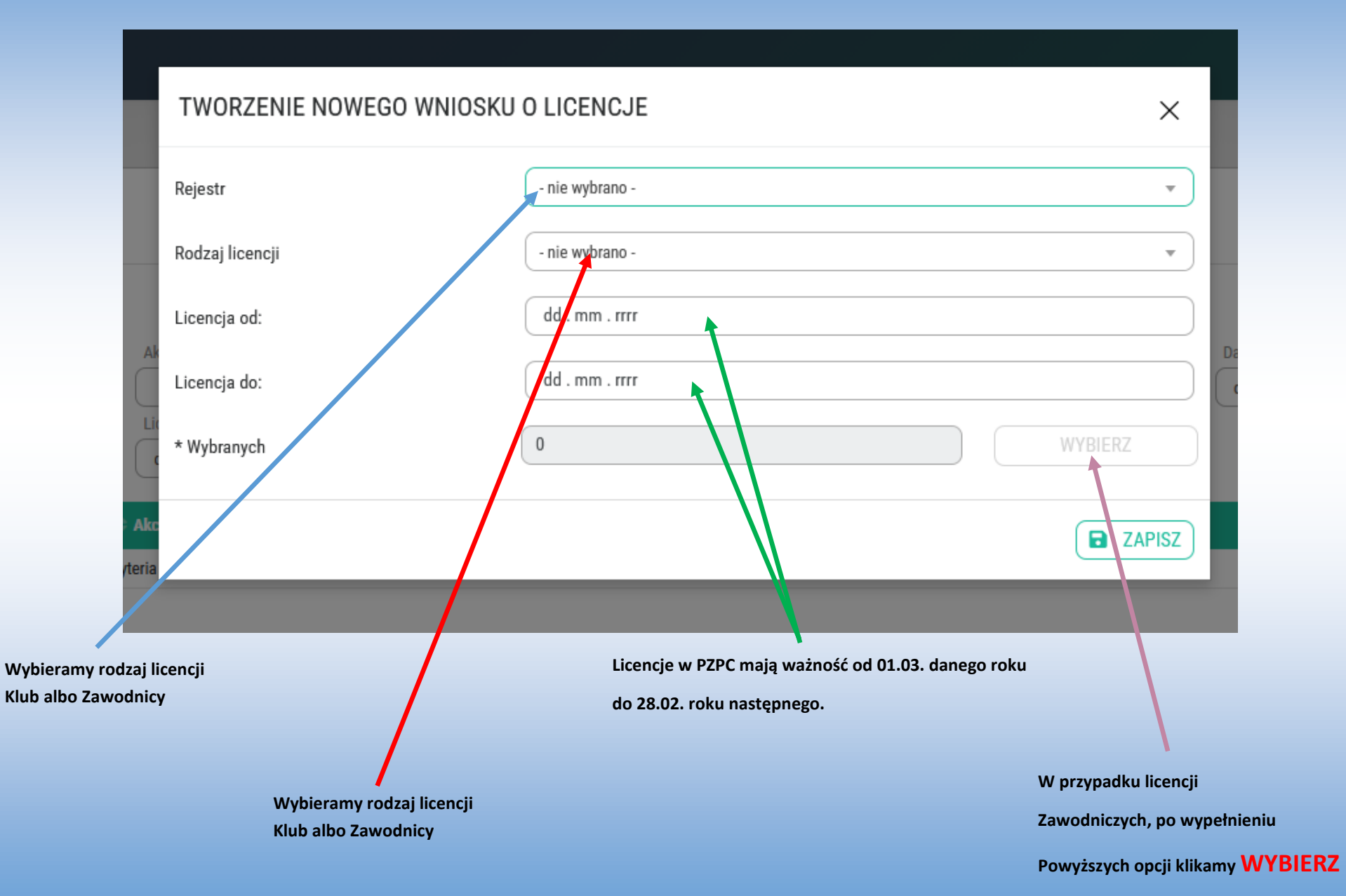

# **Wniosek o aktywację licencji**

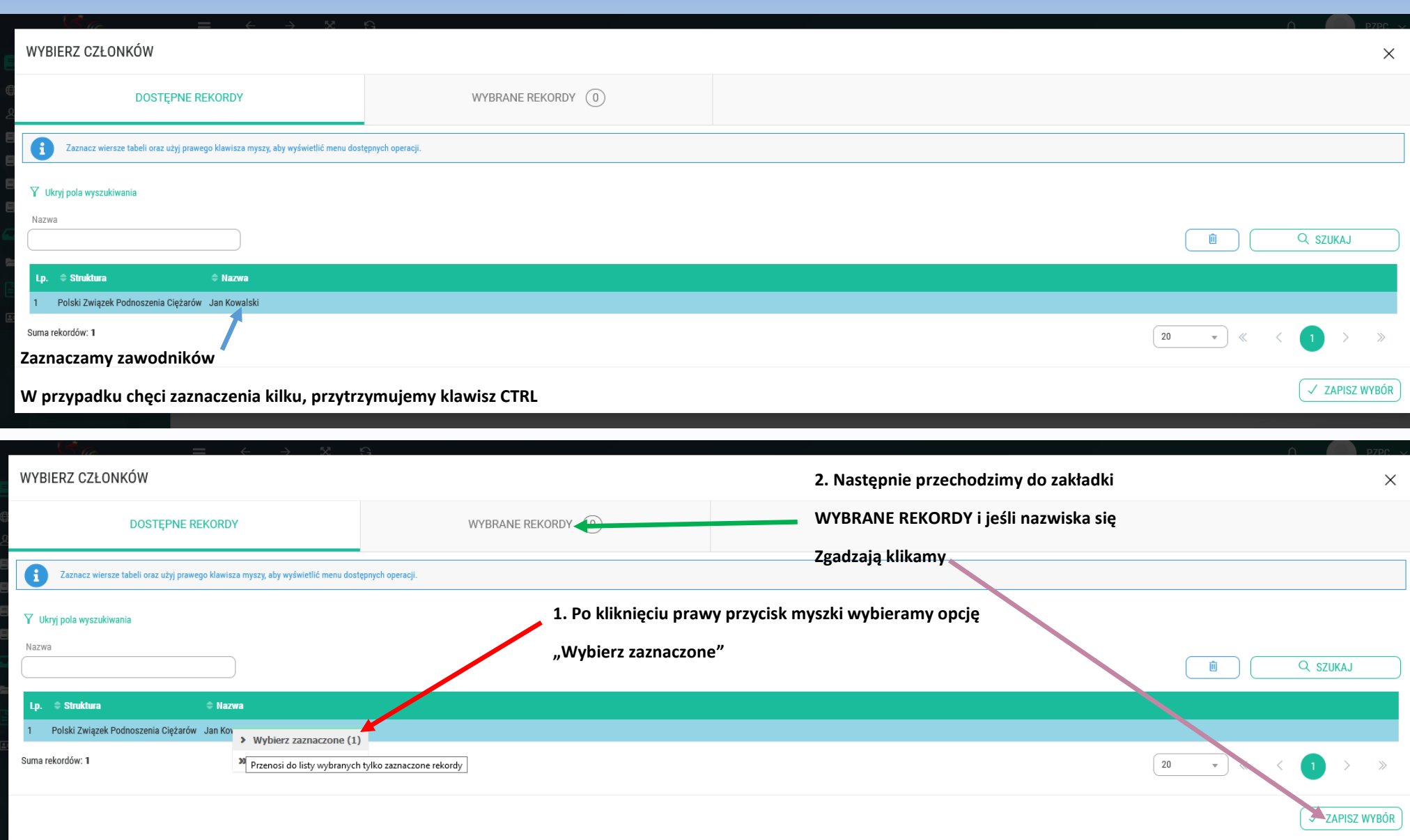

## **Wniosek o aktywację licencji**

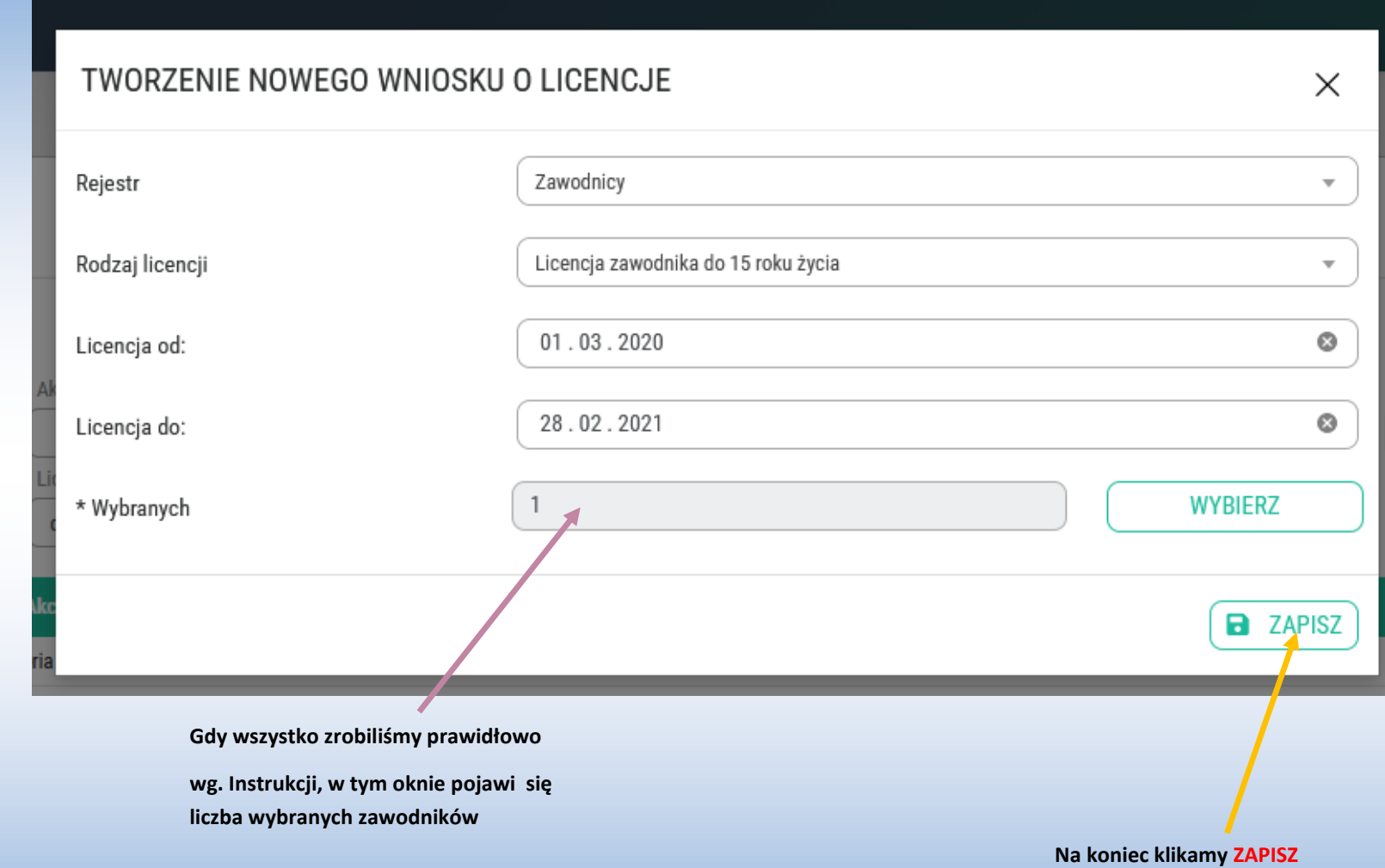

NA KONIEC CZEKAMY NA WERYFIKACJĘ WPISANYCH DANYCH PRZEZ PZPC, ZAKSIĘGOWANIE WPŁATY NA KONTO ORAZ AKTYWACJĘ LICENCJI